# **Alarmmelding per e-mail configureren in vManager**

## **Inhoud**

Inleiding Voorwaarden Vereisten Gebruikte componenten **Configureren** E-maildrempel Logbestanden Verifiëren E-mail controleren Problemen oplossen Andere valideringscontroles Andere foutenlogboeken

# **Inleiding**

Dit document beschrijft hoe u e-mailberichten kunt configureren en verzenden via vManager voor gebeurtenissen die in het netwerk plaatsvinden.

## **Voorwaarden**

#### **Vereisten**

Cisco raadt u aan bekend te zijn met vManager en er zeker van te zijn dat uw vManager-versie 18.3.0 en hoger is.

#### **Gebruikte componenten**

Dit document is niet beperkt tot specifieke software- en hardware-versies.

De informatie in dit document is gebaseerd op de apparaten in een specifieke laboratoriumomgeving. Alle apparaten die in dit document worden beschreven, hadden een opgeschoonde (standaard)configuratie. Als uw netwerk live is, moet u zorgen dat u de potentiële impact van elke opdracht begrijpt.

# **Configureren**

Deze stappen moeten worden geconfigureerd om e-mailmeldingen mogelijk te maken.

1. Bewerk de e-mailmeldingen vanuit **Beheer > Instellingen**.

2. Configureer de e-mailmeldingen vanuit **Monitor > Alarmen**.

Voor Stap 1. Ga vanuit vManager Dashboard naar **Beheer > Instellingen > E-mailmeldingen > Bewerken** en configureer de sectie **E-mailmeldingen inschakelen**. Hier is een voorbeeld van een screenshot.

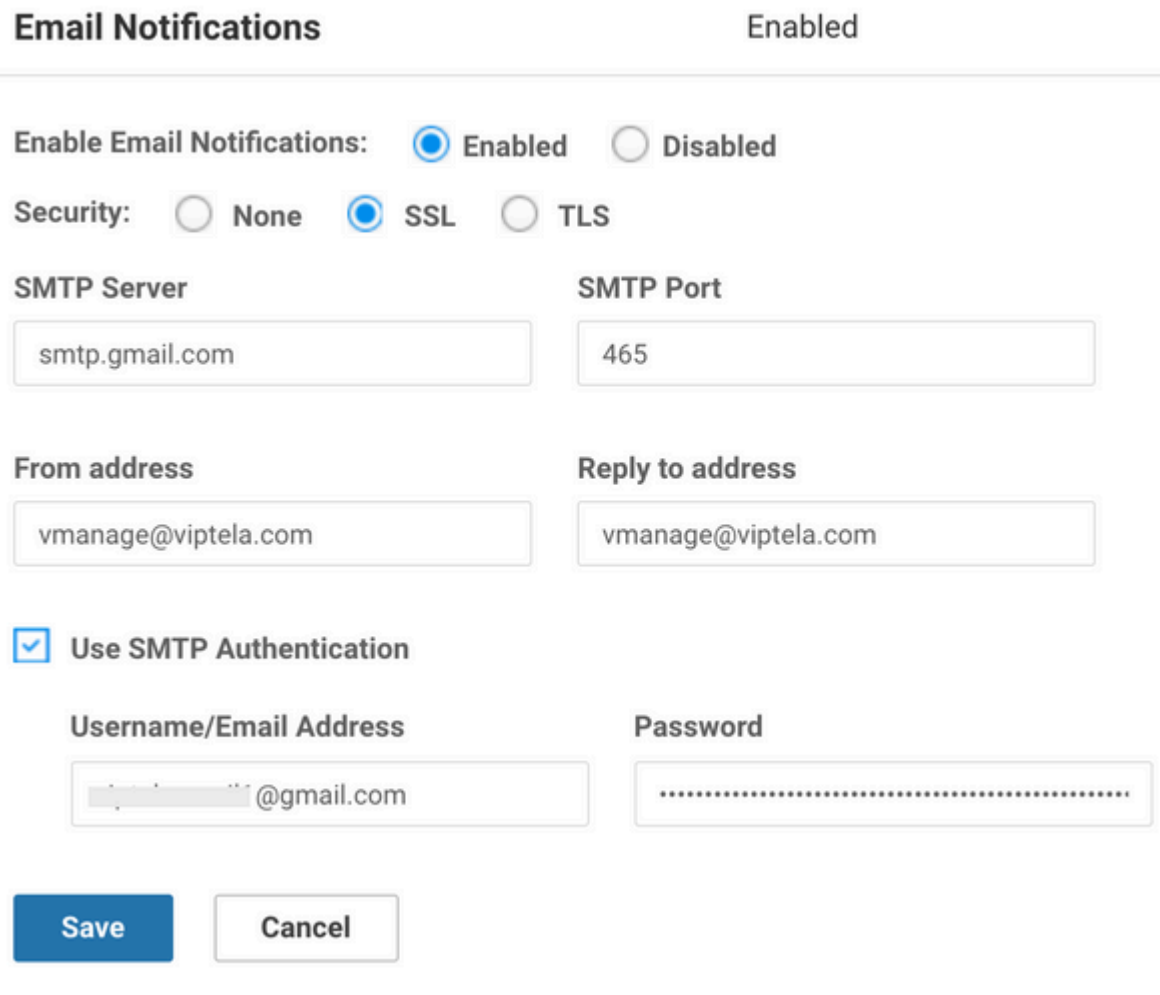

#### $\hat{a} \in f$

U kunt het adres van het adres selecteren volgens uw keuze, maar de domeinnaam moet overeenkomen met de mailserver. Een voorbeeld: <.username..>@cisco.com en het antwoordadres is noreply@cisco.com. Want als er een antwoord is, zal vManager dit niet opnemen. Dit scenario is vergelijkbaar met de automatisch gegenereerde e-mails die komen met een no-reply adres.

Als de gebruiker GMail-SMTP-server gebruikt, is er een verandering opgetreden in de manier waarop GMail integreert met de apps van derden. vManager is bijvoorbeeld een app van derden voor GMail. We moeten ervoor zorgen dat tweestapsverificatie en app-wachtwoord zijn ingeschakeld. U kunt dit instellen op het tabblad Beveiliging onder Uw Google-account beheren. Wanneer u SMTP-verificatie inschakelt onder vManager-instellingen, zorg er dan voor dat u het app-wachtwoord gebruikt.

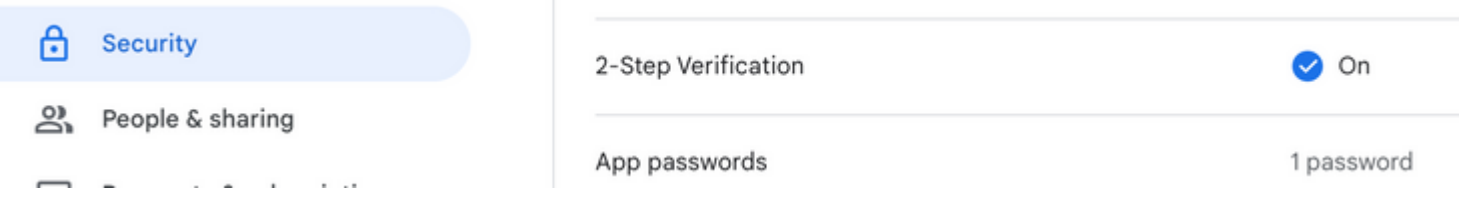

Voor Stap 2., dit omvat sub-stappen zoals Ernst, Alarmnaam, e-mail-lijst, en WebHook URL.

Screenshots van voorbeeld:

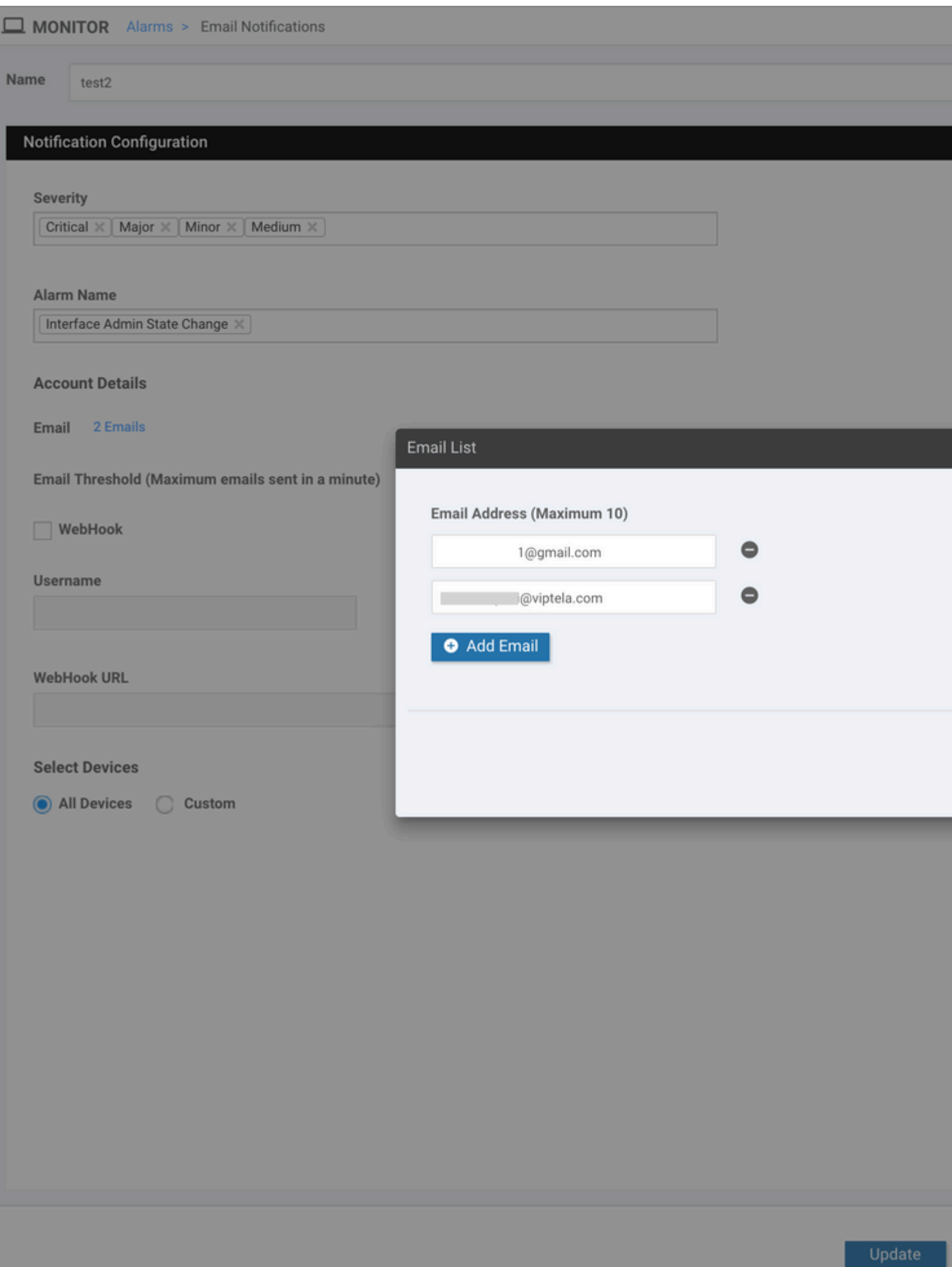

Webhooks worden gebruikt door een extern systeem om het lokale systeem te informeren over een bepaalde gebeurtenis of update. Ze zijn als API-oproepen

in omgekeerde richting. HTTP POST kan worden verzonden van vManager naar elke service die dit aanhoort. Bijvoorbeeld, als je een webhook in vManager instelt die een "serverless" stuk code in AWS raakt, wordt een evenement afgevuurd om een hoop mensen in de organisatie te pagineren. Er zijn verschillende online services waarmee je verbinding kunt maken. Raadpleeg [https://testwebhooks.com/.](https://testwebhooks.com/)

Een ander voorbeeld is om iets in slack te maken om vManager webhooks te ontvangen. Raadpleeg <https://api.slack.com/incoming-webhooks>

### **E-maildrempel**

Er is een drempelveld op de pagina E-mailmeldingen. Navigeer naar **Monitor> Waarschuwingen> emailmeldingen**.

5

Dit veld geeft aan hoeveel e-mails u per minuut wilt ontvangen. Standaard maximaal 5 e-mails per minuut. Wanneer de e-mails die drempel overschrijden, ontvangt u het bericht zoals getoond in de afbeelding. De emails worden niet verzonden voor 5 minuten en dan begint de drempel vers.

Email Threshold (Maximum emails sent in a minute)

De rest van het document legt het gebruik van "E-mailberichten" vast.

### **Logbestanden**

Controleer de vManager-logbestanden: **/var/log/nms/vmanage-server.log**

#### $\hat{a} \in f$

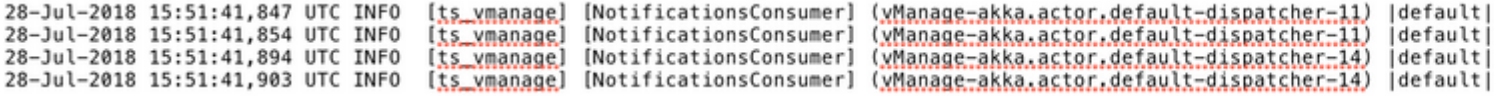

### **Verifiëren**

Verifiëren via vManager-Dashboard. Navigeer naar **Monitor > Auditlogboek** zoals in de afbeelding.

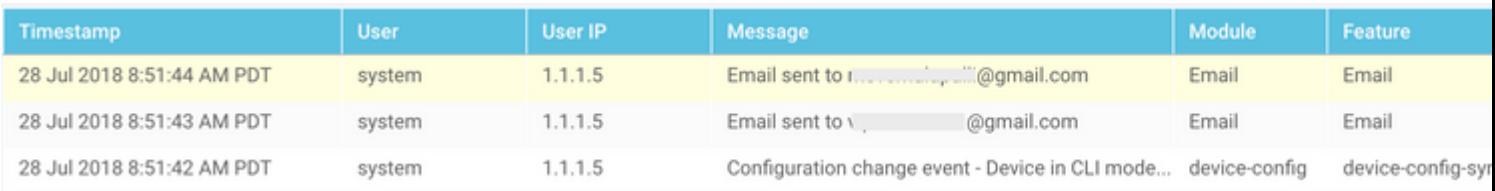

### **E-mail controleren**

**From:** V @qmail.com Subject: [NETWORK EVENT]CriticalInterface\_Admin\_State\_Change **Date: July 28, 2018 at 8:51:41 AM PDT**  $To: 1$ @viptela.com Reply-To: vmanage@viptela.com

\*\*\* This is an automatically generated email, please do not reply \*\*\* An event with following details happened in your network: **Severity: Critical** Event: Interface Admin State Change Devices: [11.1.1.254] Hostnames: [ts\_vedge\_w1] Occurred on: Sat Jul 28 15:51:41 UTC 2018

 $\hat{a} \in f$ 

### **Problemen oplossen**

Deze sectie bevat informatie die u kunt gebruiken om problemen met de configuratie te troubleshooten.

Auditlogboek controleren:

Op dit moment is er een probleem waarbij vManager Audit-Log zou kunnen zeggen dat e-mail is verstuurd, maar in feite wordt de e-mail niet ontvangen. U kunt dit verifiëren via de **in/var/log/nms/vmanageserver.log**-**bestand** zoals in de afbeelding.

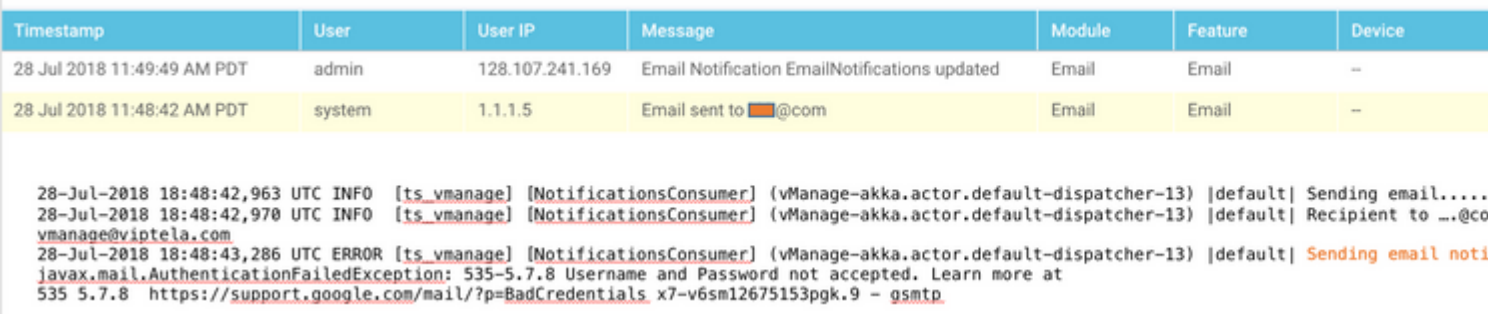

#### **Niet alle e-mailberichten worden consistent gegenereerd:**

Ten eerste hangt het af van het aantal alarmen dat wordt gegenereerd voor de reeks gebeurtenissen. vManager probeert gebeurtenissen te combineren met één alarm als ze gerelateerd zijn. Is dit niet het geval, dan worden er meerdere alarmen tegelijk gegenereerd. Voor elk gegenereerd alarm en regel, is er een email. E-mailberichten worden gekoppeld aan alarmen, niet aan gebeurtenissen.

Ten tweede, als in de eerste regel, je ziet dat er meerdere alarmen zijn, is er slechts 1 e-mail verzonden voor die regel match. Als u meerdere e-mails wilt voor het individuele evenement, dan er moeten individuele regels worden vastgesteld.

"Gebruikersnaam en wachtwoord niet aanvaard" in vmanaging-server.logs:

Zoals te zien in de screenshot, kunt u de fout "Gebruikersnaam en wachtwoord niet aanvaard. Meer

#### informatie om

535 5,7,8<https://support.google.com/mail/?p=BadCredentials>m92sm8305479qte.50 - gsmtp." Desondanks zou het op het vManager Audit Log kunnen laten zien dat de e-mail inderdaad is verstuurd.

Gmail-accounts zijn standaard zeer veilig. Wanneer u de Gmail-SMTP gebruikt vanuit een niet-Gmail-tool, wordt e-mail geblokkeerd. Volg de volgende stappen om dit te testen:

- 1. Meld u aan bij Gmail.
- 2. Open de URL [ashttps://www.google.com/settings/security/lesssecureapps.](https://www.google.com/settings/security/lesssecureapps)
- 3. Selecteer **Inschakelen**.

E-mailberichten kunnen dan worden ontvangen op de opgegeven e-mailaccount.

#### **Geen e-mailmeldingen verzenden:**

In sommige gevallen, kunt u zien dat de gegenereerde e-mail wordt ontkend door de mailserver. Dit kan het geval zijn als de reeds geboden accountconfiguratie onjuist kan zijn of als er geen toegang wordt verleend. In de logboeken, kunt u dit bericht zien: **SendAsDeniedException**.

03-Dec-2018 15:46:37,177 CST ERROR [ts vManage][EmailNotiUtil] (default task-84) |default| Sending email STOREDRV.Submission.Exception:SendAsDeniedException.MapiExceptionSendAsDenied; Failed to process message with message Cannot submit message.

Een andere gebruikscase is dat het aantal e-mailberichten dat gebruikers per dag kunnen verzenden, varieert van SMTP Server tot Server. U ziet dit logbericht mogelijk in vManager:

"Sending email notification failed : com.sun.mail.smtp.SMTPSendFailedException: 550 5.4.5 Daily user sen

Er is bijvoorbeeld een limiet als die Gmail: <https://support.google.com/a/answer/166852>is[.](https://support.google.com/a/answer/166852)

Als u een van de onderstaande berichten ziet, verzamelt u een pakketvastlegging van de communicatie tussen vManager en de e-mailserver.

1. Controleer of er een antwoord is van de e-mailserver.

"Sending email notification failed : javax.mail.MessagingException: Could not connect to SMTP host: mai.

"Sending email notification failed : javax.mail.MessagingException: Could not convert socket to TLS;"

Als u ziet dat het mislukt na het certificaat op een vergelijkbare manier als de onderstaande vastlegging,

2. controleer de geldigheid van het certificaat op de postserver.

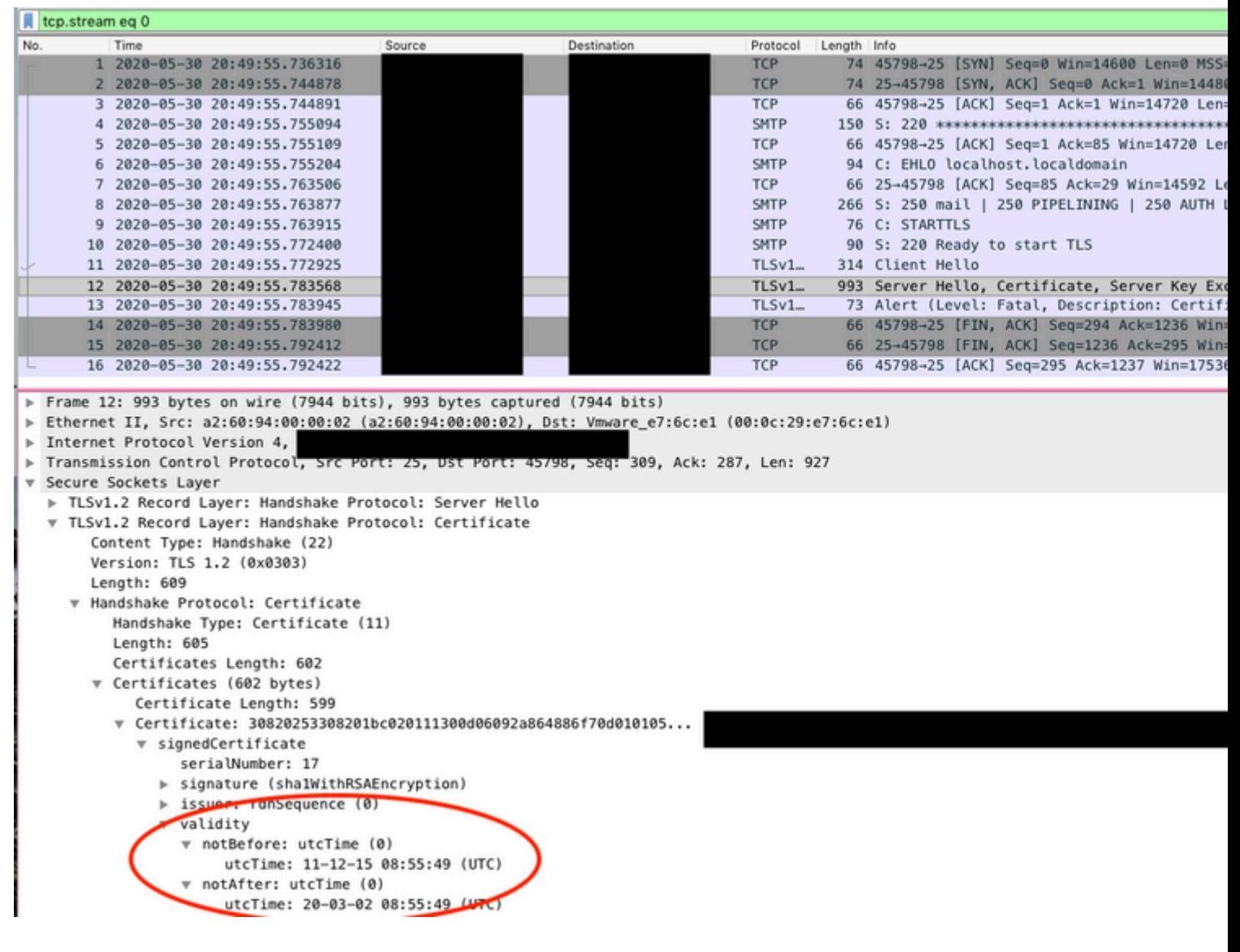

#### â€f

3. Bevestig of de server STARTTLS ondersteunt. Op dit moment is dit nodig om de mailserver met vManager te laten werken. Verbetering [CSCv40941](https://cdetsng.cisco.com/webui/#view=CSCvv40941) is open voor vManager om servers zonder STARTTLS te kunnen ondersteunen

### **Andere valideringscontroles**

From: @gmail.com Subject: [NETWORK EVENT]MajorBFD\_TLOC\_Down Date: July 23, 2018 at 5:46:47 PM PDT i@viptela.com To: Reply-To: vmanage@viptela.com

\*\*\* This is an automatically generated email, please do not reply \*\*\* An event with following details happened in your network: Severity: Major Event: BFD TLOC Down Devices: [11.1.1.254]<br>Hostnames: [ts\_vedge\_w1] Occurred on: Tue Jul 24 00:46:45 UTC 2018

From: @gmail.co **Subject: [NETWORK EVENT]** Date: July 23, 2018 at 12:20:  $To:$ @viptela.com Reply-To: vmanage@viptela.o

\*\*\* This is an automatically gene An event with following details h Severity: Medium Event: Interface State Change Devices: [11.1.1.254] Hostnames: [ts\_vedge\_w1]<br>Occurred on: Mon Jul 23 19:20:5

@gmail.com From: Subject: [NETWORK EVENT]MediumOMP\_Site\_Up Date: July 23, 2018 at 1:07:42 PM PDT @viptela.com To: Reply-To: vmanage@viptela.com

\*\*\* This is an automatically generated email, please do not reply \*\*\* An event with following details happened in your network: Severity: Medium<br>Event: OMP Site Up<br>Devices: [11.1.1.3] Hostnames: [N/A] Occurred on: Mon Jul 23 20:07:40 UTC 2018

From: @gmail.com Subject: [NETWORK EVENT] Rule has I Date: July 23, 2018 at 10:41:07 AM PDT To: @viptela.com Reply-To: vmanage@viptela.com

\*\*\* This is an automatically generated email, This is a test email. Rule has been added in

 $\hat{a} \in f$ 

Andere foutenlogboeken

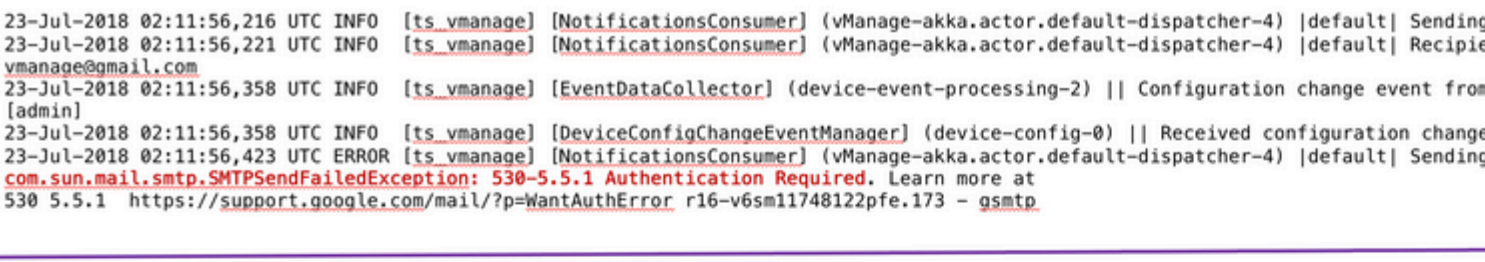

23-Jul-2018 02:18:27,614 UTC INFO [ts\_vmanage] [NotificationsConsumer] (vManage-akka.actor.default-dispatcher-10) |default| Sendin 23-Jul-2018 02:18:27,621 UTC INFO [ts\_vmanage] [NotificationsConsumer] (vManage-akka.actor.default-dispatcher-10) [default] Recipi vmanage@gmail.com 23-Jul-2018 02:18:27,836 UTC ERROR [ts vmanage] [NotificationsConsumer] (vManage-akka.actor.default-dispatcher-11) |default| Sendin javax.mail.AuthenticationFailedException: 534-5.7.9 Please log in with your web browser and then try again. Learn more at 534 5.7.9 https://support.google.com/mail/?p=WebLoginRequired e19-v6sm8747376pgv.48 - gsmtp

23-Jul-2018 01:38:37,500 UTC INFO [ts\_vmanage] [NotificationsConsumer] (vManage-akka.actor.default-dispatcher-11) |default| Sendir 23-Jul-2018 01:38:37,509 UTC INFO [ts vmanage] [NotificationsConsumer] (vManage-akka.actor.default-dispatcher-11) |default| Recipi vmanage@viptela.com 23-Jul-2018 01:38:37,885 UTC ERROR [t<u>s ymanage</u>] [NotificationsConsumer] (vManage-akka.actor.default-dispatcher-11) |default| Sendin<br><mark>javax.mail.AuthenticationFailedException</mark>: 535-5.7.8 Username and Password not accepted 535 5.7.8 https://support.google.com/mail/?p=BadCredentials\_n80-v6sm11951267pfb.95 - gsmtp

23-Jul-2018 01:51:50,903 UTC INFO [ts vmanage] [NotificationsConsumer] (vManage-akka.actor.default-dispatcher-13) |default| Sendi 23-Jul-2018 01:51:50,911 UTC INFO [ts vmanage] [NotificationsConsumer] (vManage-akka.actor.default-dispatcher-13) |default| Recip vmanage@viptela.com 23-Jul-2018 01:51:51,204 UTC ERROR [ts\_vmanage] [NotificationsConsumer] (vManage-akka.actor.default-dispatcher-13) |default| Sendin<br>javax.mail.AuthenticationFailedException: 534-5.7.9 Application-specific password required 534 5.7.9 https://support.google.com/mail/?p=InvalidSecondFactor 87-v6sm14806588pfn.103 - gsmtp

#### $\hat{a} \in f$

De e-mail wordt verzonden vanaf vManager IP (Public-IP van VPN0 Transport Interface).

by smtp.gmail.com with ESMTPSA id h62-v6sm22947040pfa.146.2018.10.30.12. for < email.com> (version=TLS1 2 cipher=ECDHE-RSA-AES128-GCM-SHA256 bits=128/128); Tue, 30 Oct 2018 12:32:23 -0700 (PDT) ...egmail.com From: X-Google-Original-From: vmanage@viptela.com Date: Tue, 30 Oct 2018 19:32:09 +0000 (UTC) Reply-To: vmanage@viptela.com To: : : : : : : : @qmail.com Message-ID: <499401607.28.1540927929205@localhost> Subject: [NETWORK EVENT]MajorBFD TLOC Down MIME-Version: 1.0 Content-Type: text/plain; charset=us-ascii Content-Transfer-Encoding: 7bit

#### Over deze vertaling

Cisco heeft dit document vertaald via een combinatie van machine- en menselijke technologie om onze gebruikers wereldwijd ondersteuningscontent te bieden in hun eigen taal. Houd er rekening mee dat zelfs de beste machinevertaling niet net zo nauwkeurig is als die van een professionele vertaler. Cisco Systems, Inc. is niet aansprakelijk voor de nauwkeurigheid van deze vertalingen en raadt aan altijd het oorspronkelijke Engelstalige document (link) te raadplegen.